# **Reach PoE Tester Manual V1.5 Model RT-PoE2 Software Version 1.15 and above**

**November 3, 2006** 

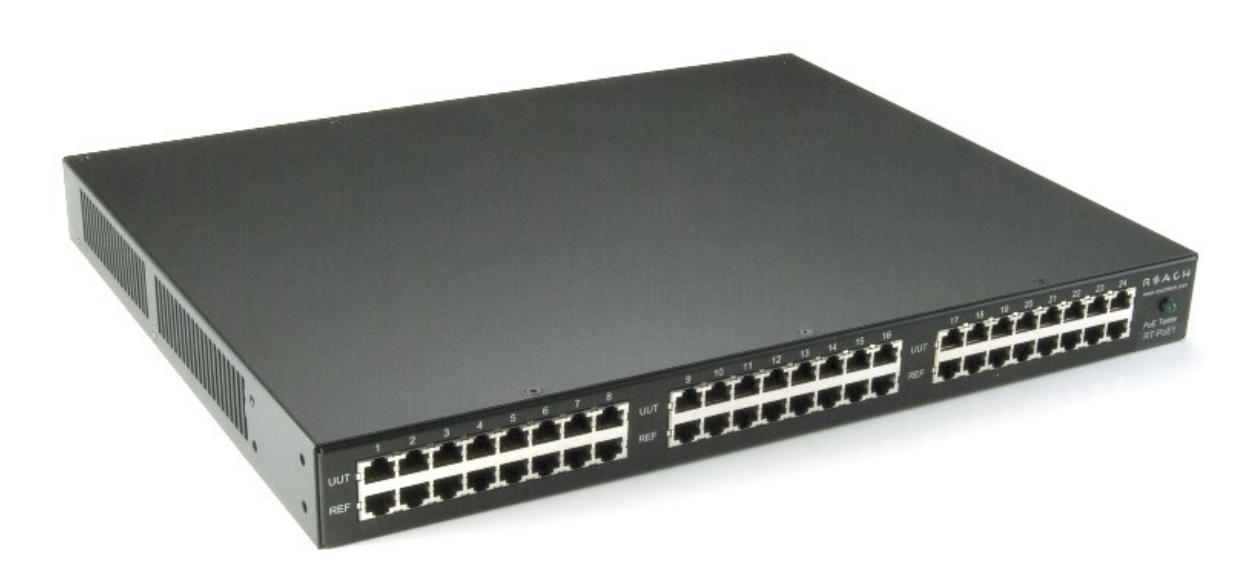

© Copyright Reach Technology Inc. 2005-2006 All Rights Reserved

> Reach Technology, Inc. www.reachtech.com (503) 675-6464 sales@reachtech.com

# **Table of Contents**

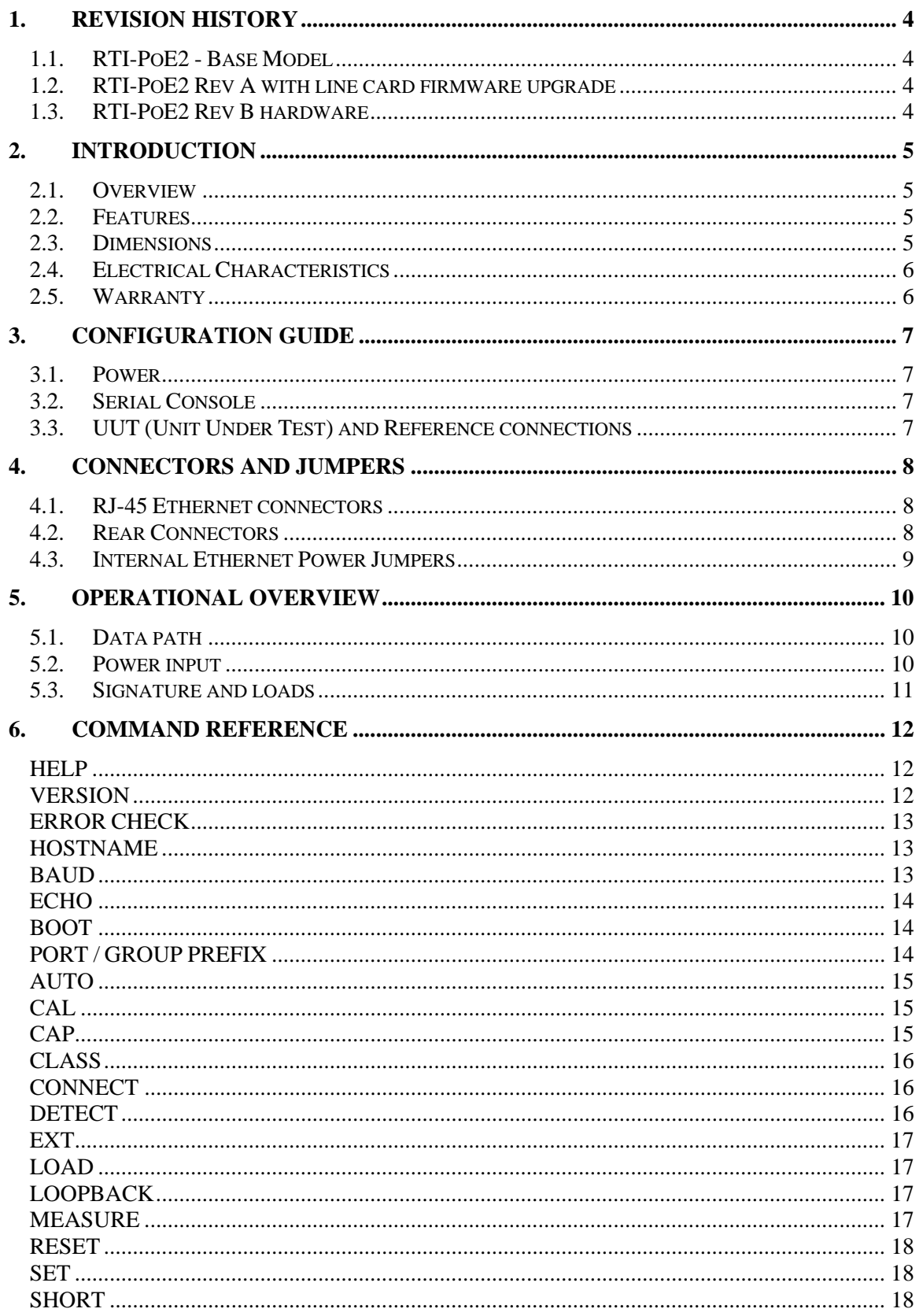

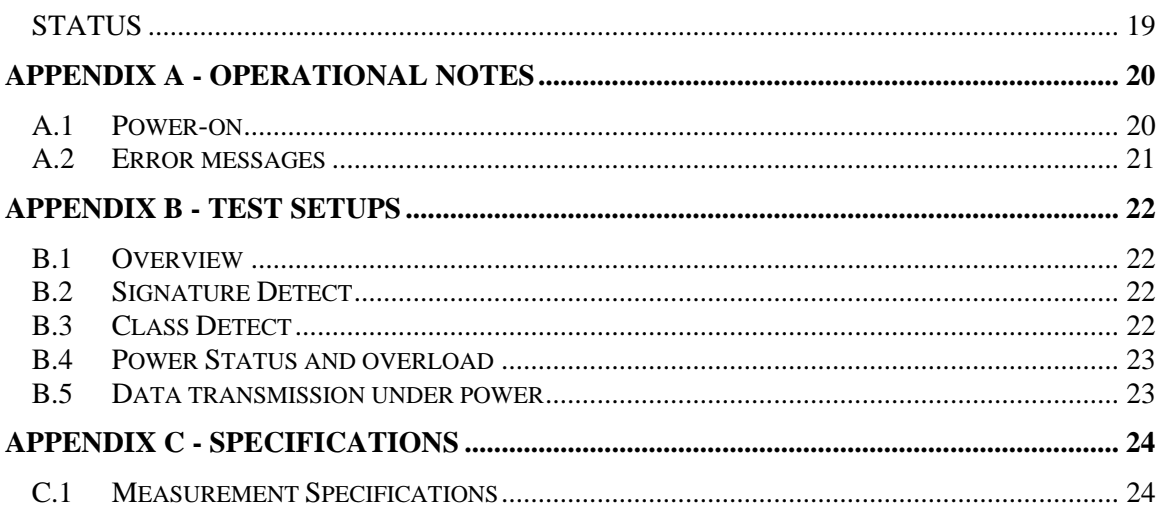

## <span id="page-3-0"></span>**1. Revision History**

### **1.1.** *RTI-PoE2 - Base Model*

The Model RT-PoE2 is the first version that was put into production. It can be recognized by the version prompt as follows (see version command):

"Reach PoE Tester Model RT-PoE2 HW 1.2 SW 1.15/*1* 10/10/2005"

*Note: the single digit after the slash gives the firmware revision on the 8 port line cards. It is typically '1' for the base model.* 

## **1.2.** *RTI-PoE2 Rev A with line card firmware upgrade*

The Rev A version had a board change that does not affect the electrical characteristics of the unit. However, it also incorporated a new version of the linecard software. This firmware change provides a soft-start on the power load. As manufactured, the Rev A hardware units had the following version response:

"Reach PoE Tester Model RT-PoE2 Rev A HW 1.3 SW 1.17/3 09/08/2006"

### **1.3.** *RTI-PoE2 Rev B hardware*

The Rev B hardware has an improved class load circuit.

Rev B can be recognized by the version prompt as follows (see version command):

```
" Reach PoE Tester Model RT-PoE2 Rev B HW 1.4 SW 1.19/3
11/2/2006"
```
Please note that the Rev B units have Rev 3 firmware installed on the line cards.

# <span id="page-4-0"></span>**2. Introduction**

## **2.1.** *Overview*

The Reach Power-over-Ethernet Tester Model RT-PoE2 is designed to provide complete testing of 24 ports of a Power Sourcing Equipment (PSE) as specified in IEEE Standard 802.3af. It provides high density with 24 full load Powered Device (PD) emulation in a 1U high chassis. It provides a "pass through" port for each line so that port traffic can be run while power is being sourced.

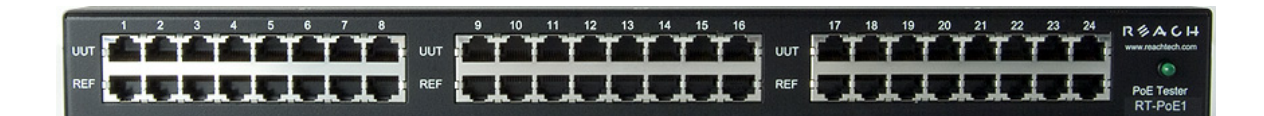

## **Picture 1: Front of RT-PoE2**

#### **2.2.** *Features*

- Full IEEE power load emulation
- Flexible IEEE signature options: low, nominal, high, over-spec capacitive
- Switchable loopback
- Passes GbE traffic from UUT to REF port isolated from PD load
- Low cost compared to "laboratory" PSE testers
- Universal voltage power supply
- ◆ Serial RS232 console control

### **2.3.** *Dimensions*

The unit fits in a standard 19" rack using screw-on ears.

Case outside dimensions are:

13.75" deep 17.30" wide 1.74" high

## <span id="page-5-0"></span>**2.4.** *Electrical Characteristics*

The RT-PoE2 is powered via a barrel connector and requires 12V DC at a maximum of 1.5 Amps.

The unit is supplied with a worldwide universal AC input power supply brick.

#### **2.5.** *Warranty*

The RT-PoE2 is warranted by Reach Technology Inc. against manufacturing defects for one year.

# <span id="page-6-0"></span>**3. Configuration Guide**

#### **3.1.** *Power*

The power input is located on the rear of the unit. The power supply provided is a "desktop" type brick with a three prong IEC input connector. An AC power cord compatible with U.S. power outlets is provided.

## **3.2.** *Serial Console*

The serial console port is located at the rear of the unit. It is an RJ-45 with a three-wire RS-232 level interface. The interface has the same pinout as found on Cisco routers and switches. The baud rate is fixed at 9600, 1 stop, no parity, 8 bits. Characters are echoed as they are typed (full duplex).

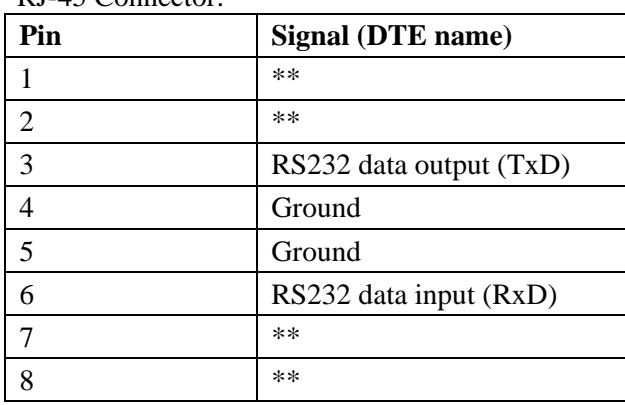

RJ-45 Connector:

\*\* these signals are connected to each other

### **3.3.** *UUT (Unit Under Test) and Reference connections*

The RT-PoE2 has twenty-four identical test ports. Each port has a UUT and a REF connector. Connect the port of the PoE supplying device under test to the UUT connector via a standard Ethernet connector. Connect the REF port to the device that will do traffic tests to the UUT. This may require a crossover cable - the UUT to REF connection is 1  $to-1$ .

The UUT and REF ports are internally transformer isolated from each other. The REF port device cannot "see" the power from the UUT port. In other words, the UUT port looks like the REF port from a data perspective and the RT-PoE2 active load from a power (PoE) perspective.

## <span id="page-7-0"></span>**4. Connectors and Jumpers**

#### **4.1.** *RJ-45 Ethernet connectors*

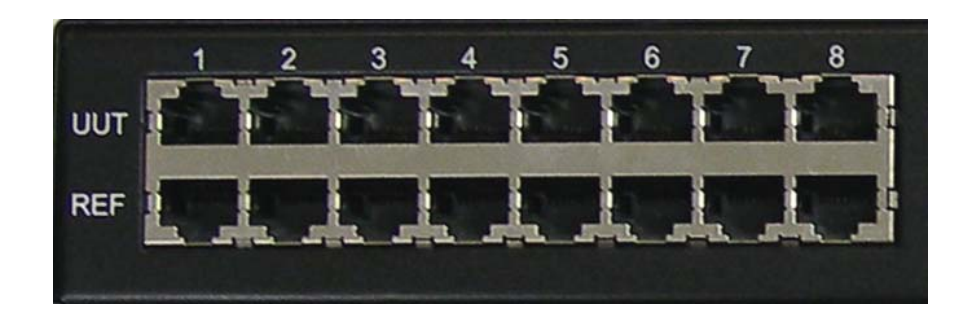

**Picture 2: Far left side of RT-PoE2 front panel** 

The UUT connector should be cabled to the corresponding PSE port using a standard Ethernet 1-1 jumper cable. When enabled via software command, the data component of the UUT port will be connected to the REF connector below it. This is a straight-though connection, not a crossover.

#### **4.2.** *Rear Connectors*

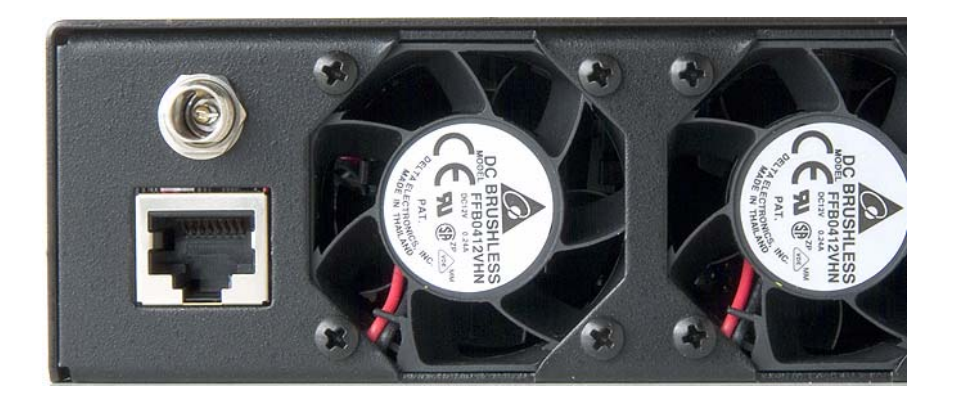

**Picture 3: Far left side of RT-PoE2 rear panel** 

The rear of the unit, left side is shown above. The power jack is a standard "Barrel" type with inside pin diameter of 2.5mm. Center pin positive, 12VDC. Below that is a console connector RJ45 three wire RS232. See Section 2.2 for pinout.

### <span id="page-8-0"></span>**4.3.** *Internal Ethernet Power Jumpers*

Jumpers are provided to determine which pair provides the power to be tested for. The following Table corresponds to Table 33-1 of the IEEE 802.3af specification. *The unit is shipped in Type 1 mode.* Note that two jumpers only are to be installed for each port.

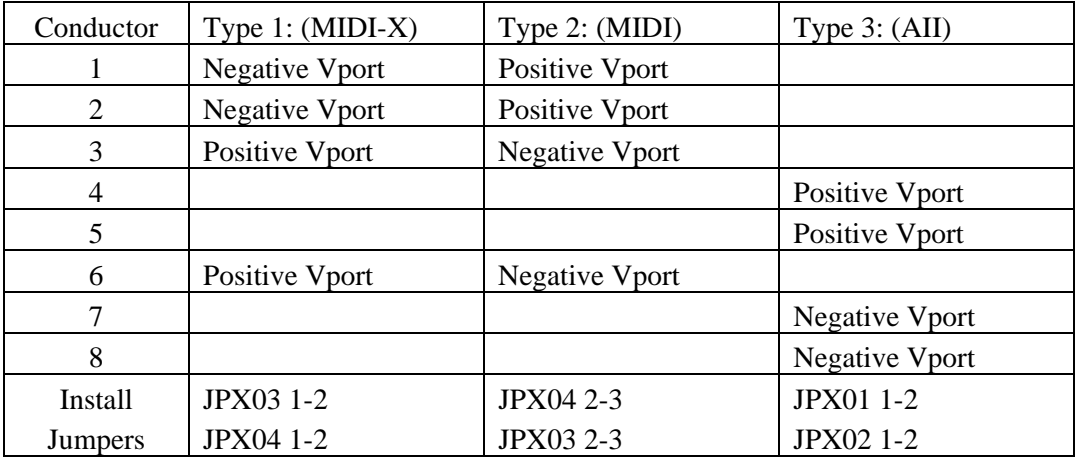

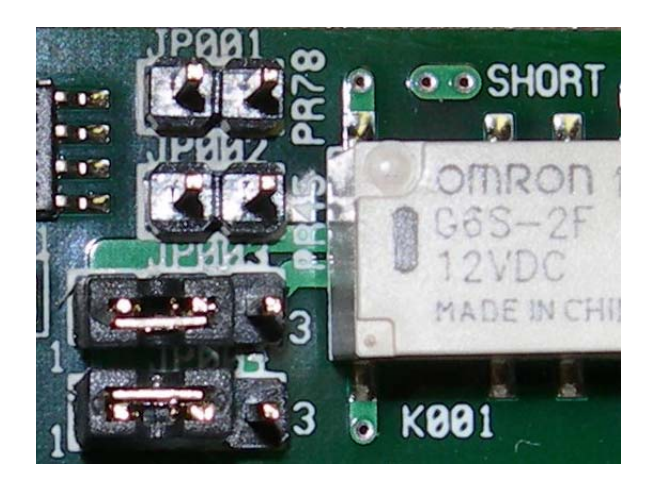

Jumpers JPX03 1-2 and JPX04 1-2 installed above

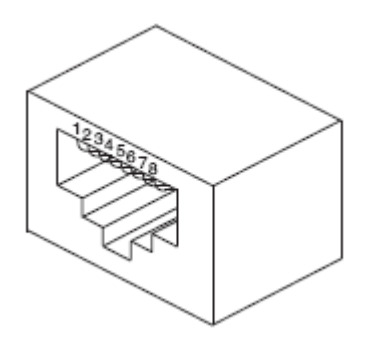

# <span id="page-9-0"></span>**5. Operational Overview**

## **5.1.** *Data path*

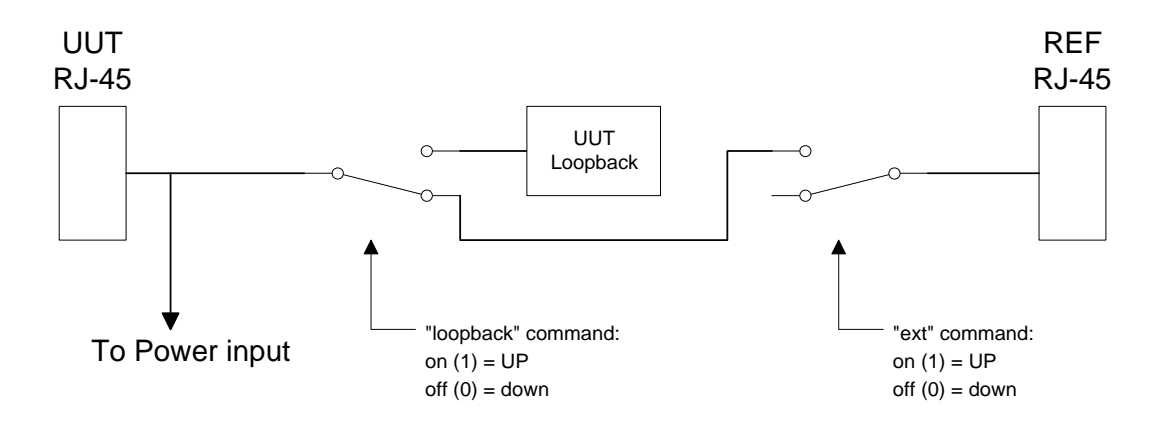

The data path section allows the UUT port to be connected to a Cisco loopback, to the Reference device, or to be disconnected as shown above. [Note that the loopback in Rev A and B hardware is a straight-signal loop without any special filter].

## **5.2.** *Power input*

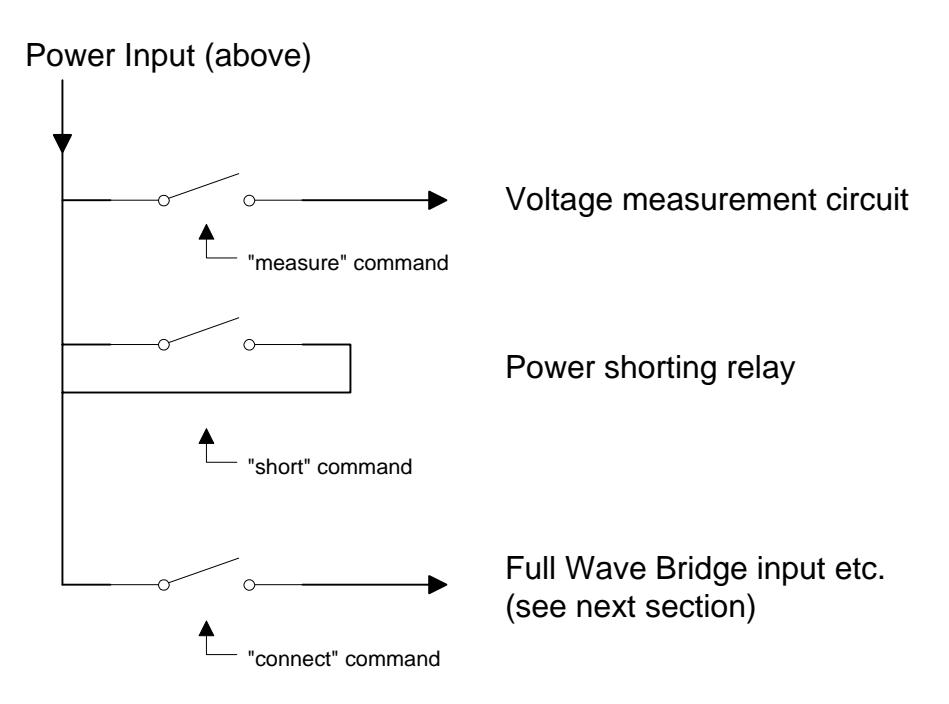

The power from the UUT can be measured, shorted, or connected to the Full Wave Bridge and subsequent load circuits.

### <span id="page-10-0"></span>**5.3.** *Signature and loads*

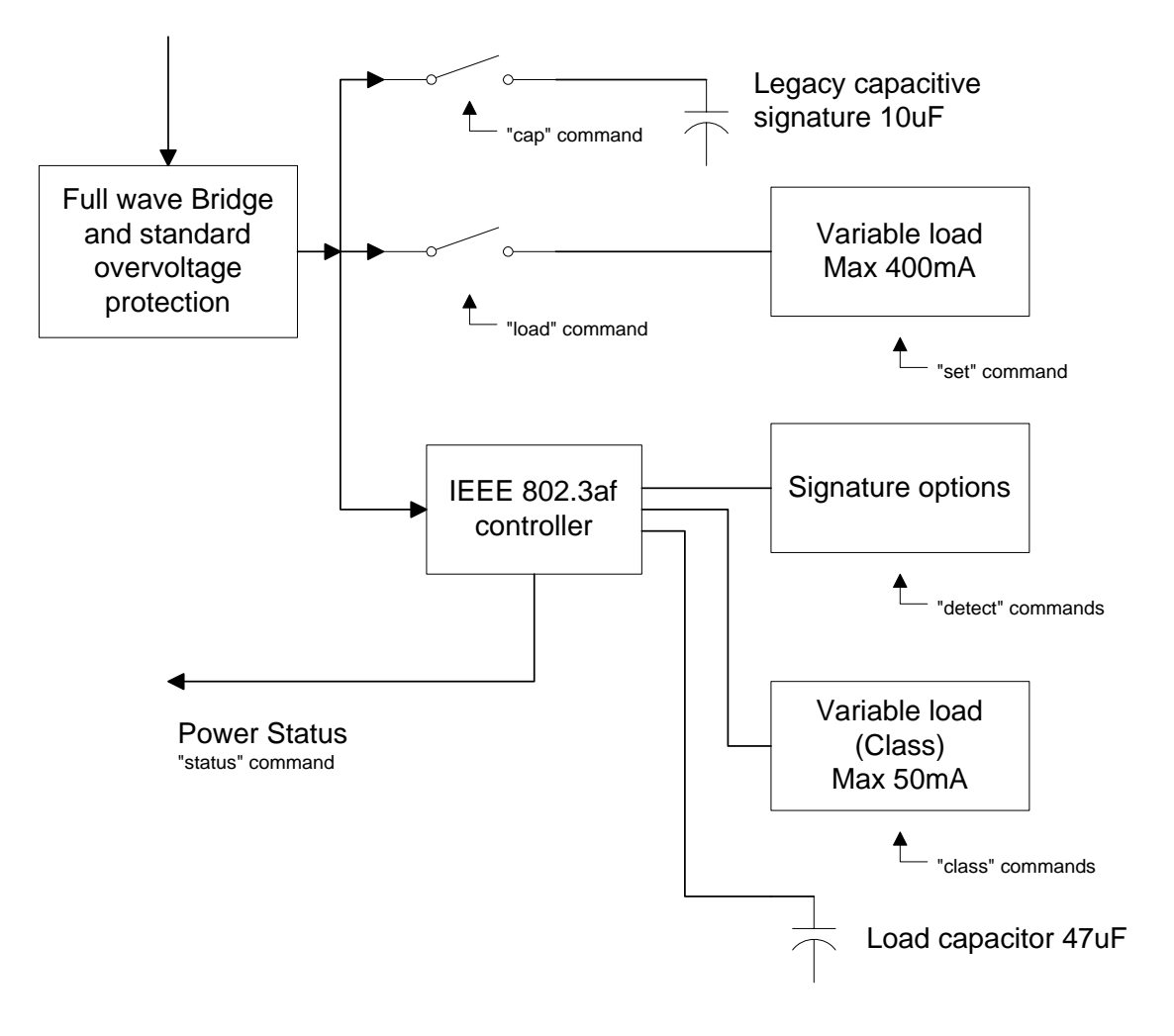

The IEEE 802.3af controller used is the TI TPS2375.

The variable power load can be connected directly to the full wave bridge for emulation of non-IEEE loads. There are full signature resistor options for IEEE - too low, nominal, too high, and none. A legacy capacitive load can be applied; this can also be used to simulate an AC load for AC disconnect testing. The classification load is variable and can be margined. The "power-good" status of the IEEE controller goes active once the load capacitor is charged and can be monitored.

# <span id="page-11-0"></span>**6. Command Reference**

When the unit is ready for a command, it the prompt "RT-PoE2>". Command buffering is not supported; you must wait for the prompt before sending a command. The prompt may be changed via the "hostname" command. The default baud rate is 9600. This can be changed via the "baud" command.

All commands are terminated by a  $\langle$ return $\rangle$  which is the character 0x0D (decimal 13).

Most commands have a short form version. The optional characters of a command are indicated by the [ ] brackets.

All commands that take "on" or "off" arguments can also take "1" and "0" as arguments.

Responses from the unit that include variable dats such as the port number are shown as 'C' printf style strings, so the script writer knows exactly what to expect as a response.

## *HELP*

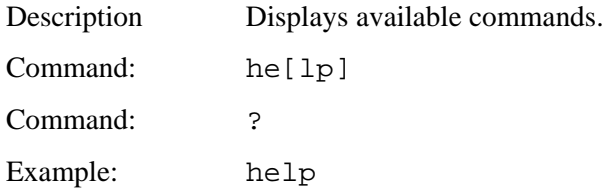

## *VERSION*

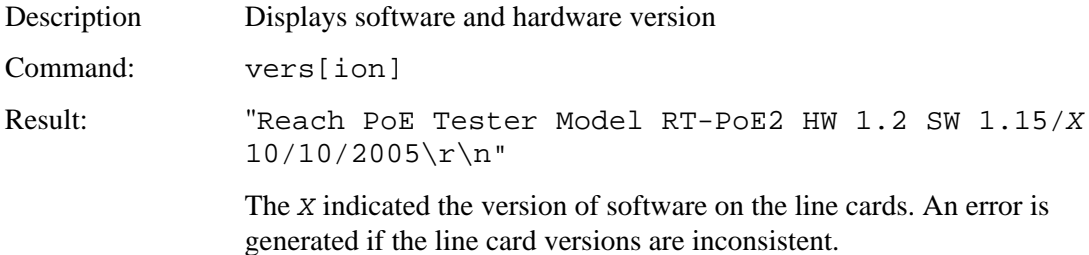

## <span id="page-12-0"></span>*ERROR CHECK*

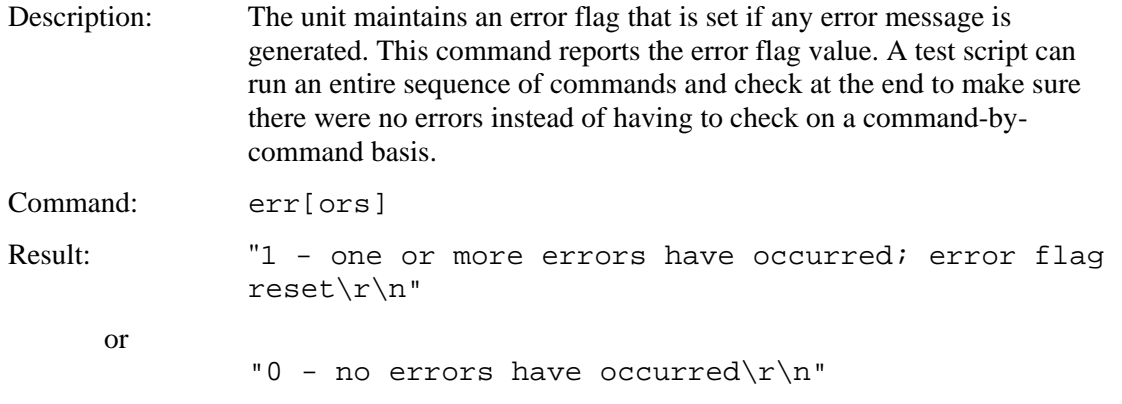

# *HOSTNAME*

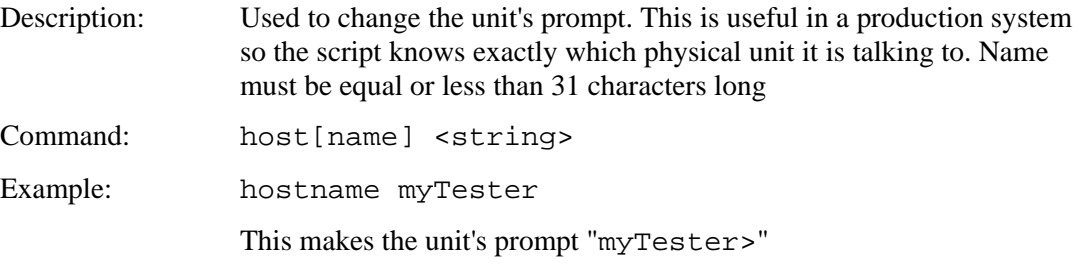

# *BAUD*

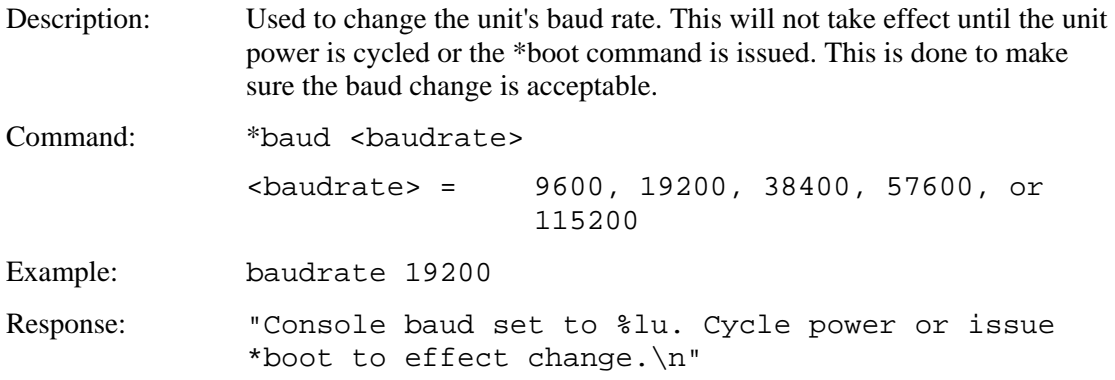

# <span id="page-13-0"></span>*ECHO*

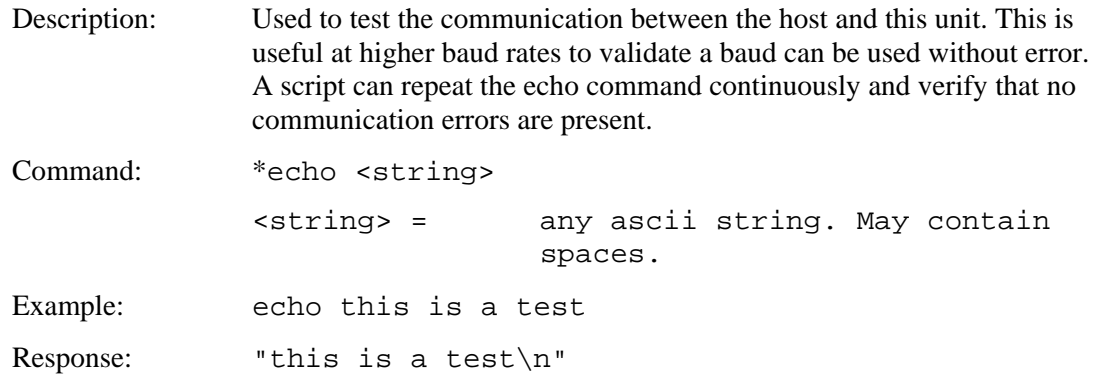

## *BOOT*

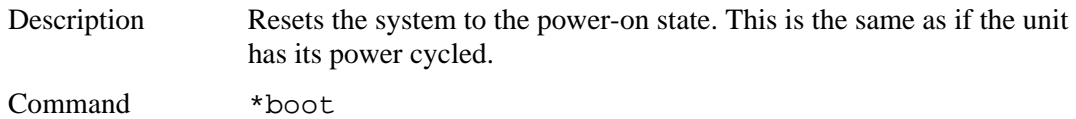

# *PORT / GROUP PREFIX*

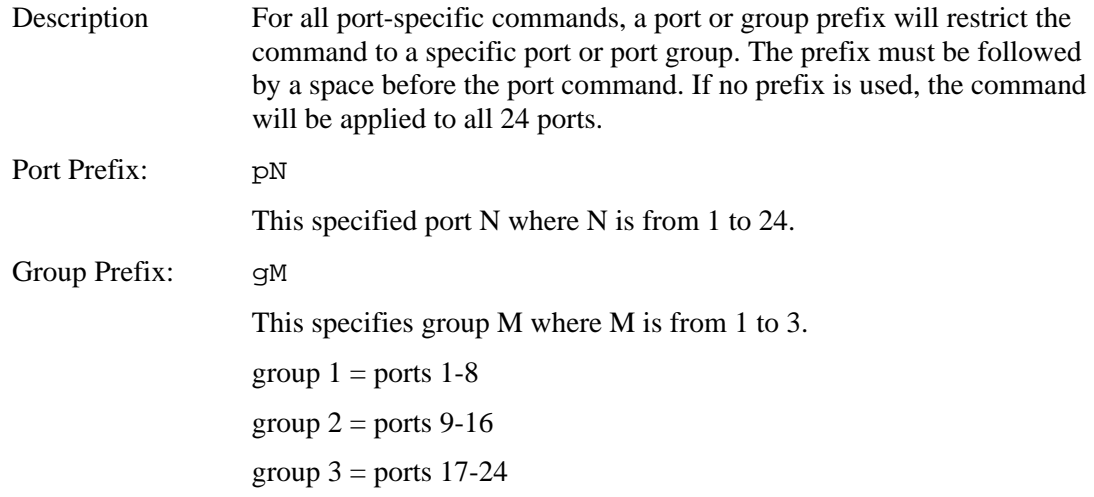

# <span id="page-14-0"></span>*AUTO*

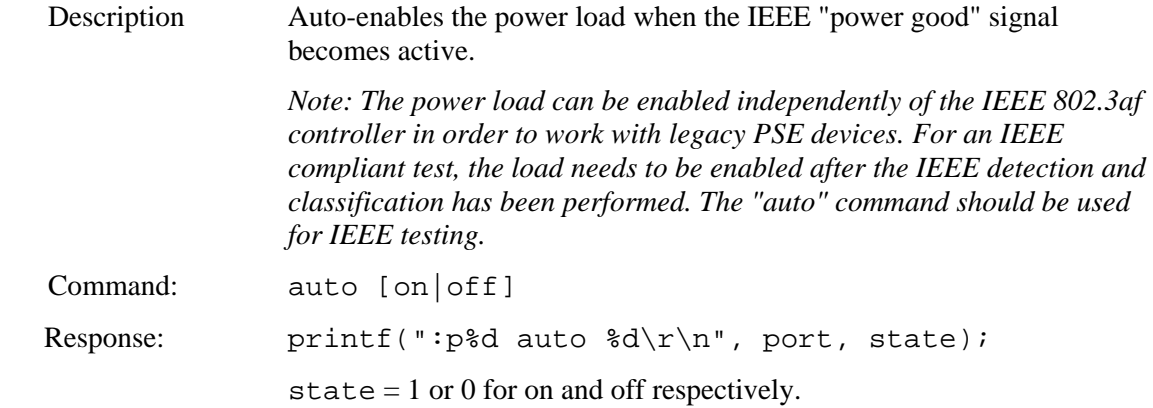

# *CAL*

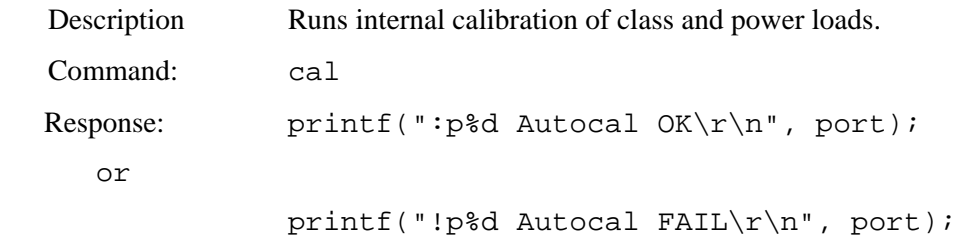

# *CAP*

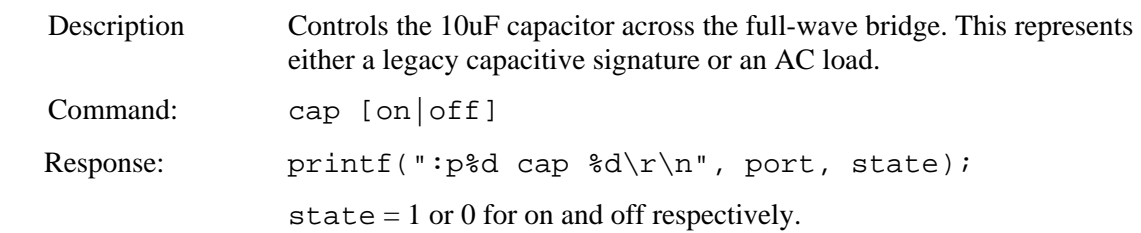

## <span id="page-15-0"></span>*CLASS*

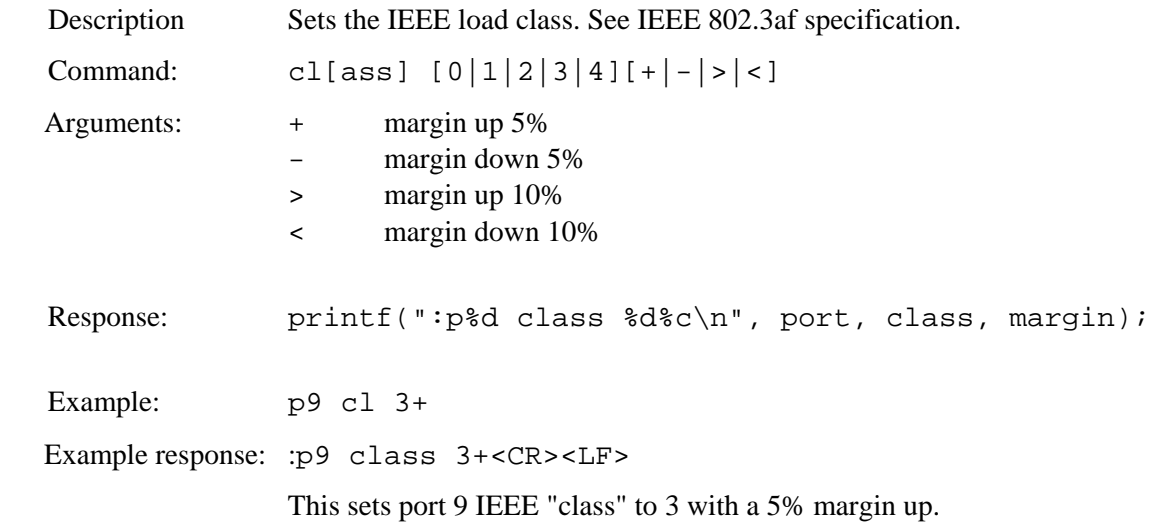

## *CONNECT*

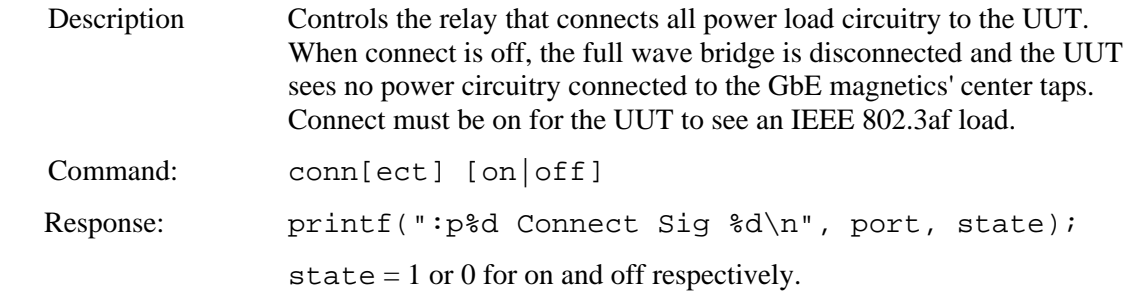

## *DETECT*

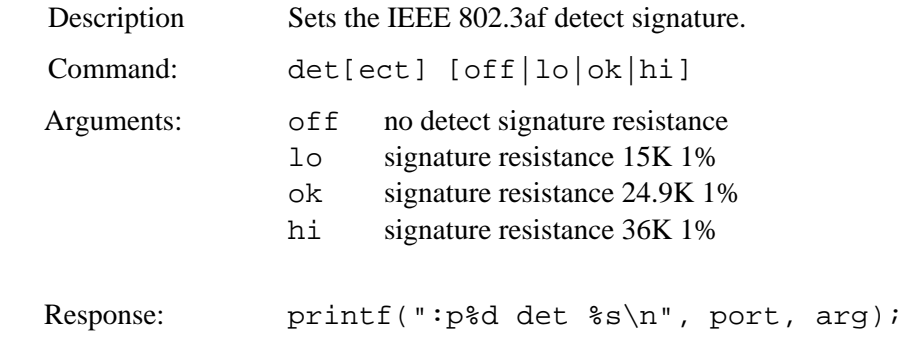

## <span id="page-16-0"></span>*EXT*

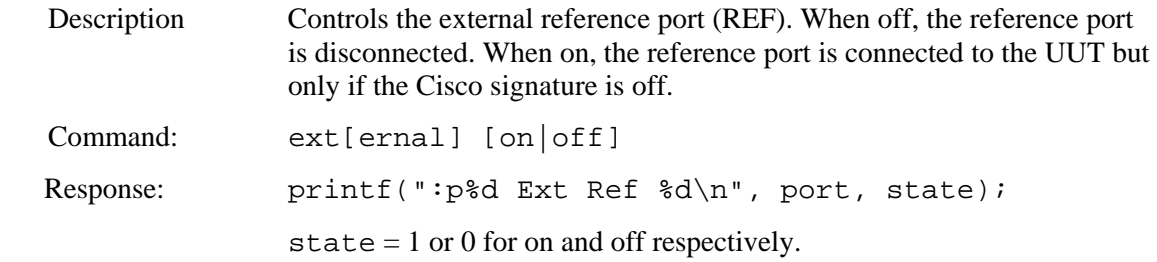

# *LOAD*

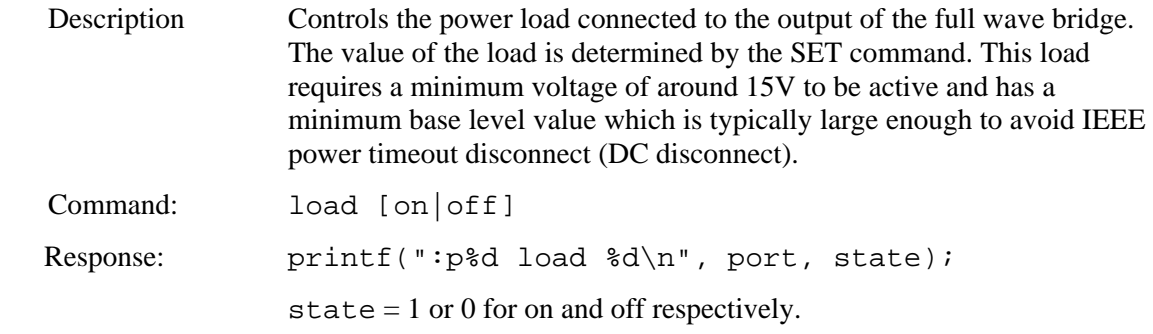

## *LOOPBACK*

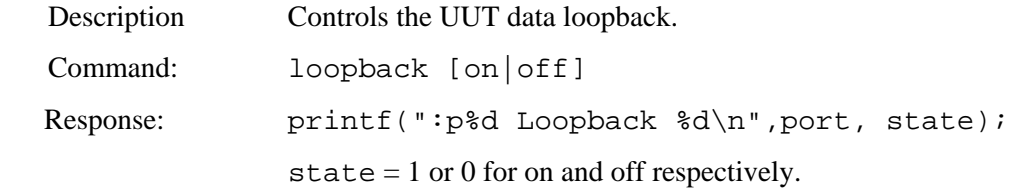

# *MEASURE*

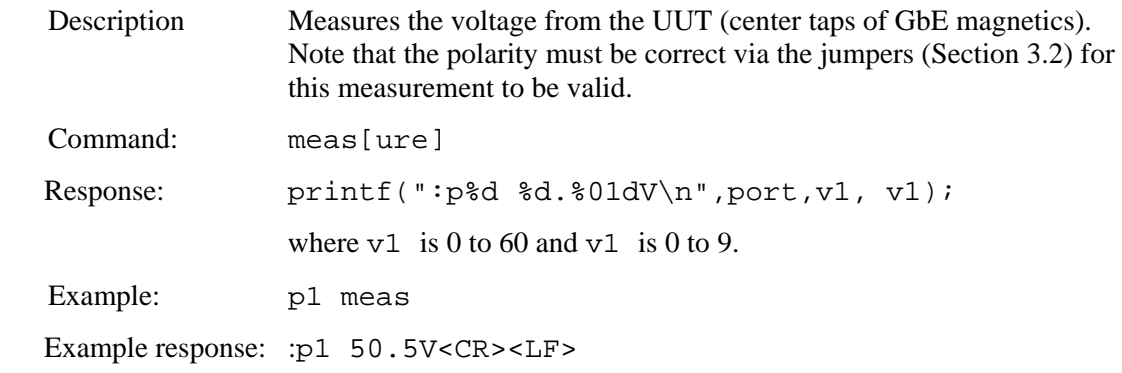

## <span id="page-17-0"></span>*RESET*

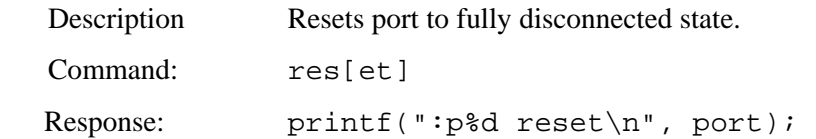

# *SET*

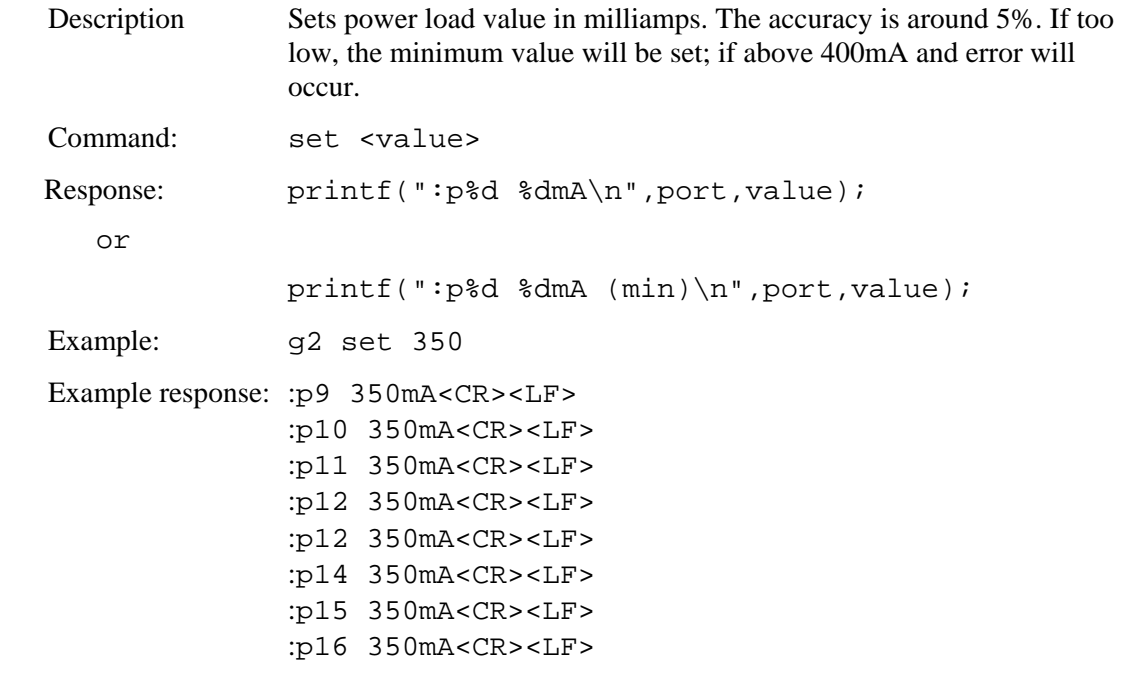

# *SHORT*

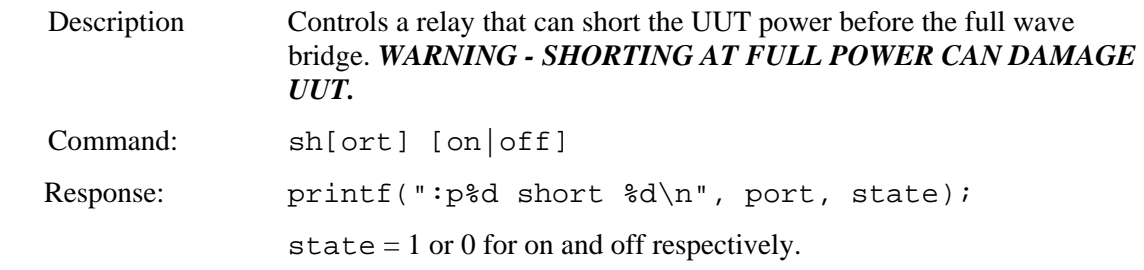

# <span id="page-18-0"></span>*STATUS*

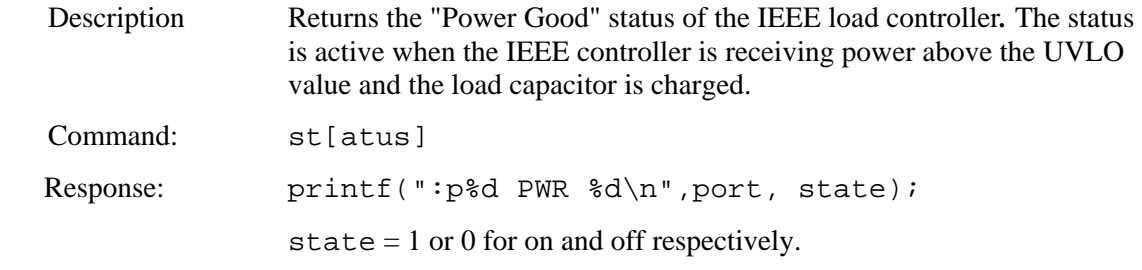

# <span id="page-19-0"></span>**Appendix A - Operational Notes**

### **A.1** *Power-on*

When the unit is powered on, it performs a self-calibration of its dynamic class and power loads. This takes around 105 seconds. While calibrating, the unit flashes the front panel LED and displays the following. The prompt "RT-PoE2>" indicates that the unit is ready for commands.

```
RT-PoE2>Reach PoE Tester Model RT-PoE2 Rev B HW 1.19/3 11/2/2006 
Calibrating all ports.. 
:p1 Autocal OK 
:p2 Autocal OK 
:p3 Autocal OK 
:p4 Autocal OK 
:p5 Autocal OK 
:p6 Autocal OK 
:p7 Autocal OK 
:p8 Autocal OK 
:p9 Autocal OK 
:p10 Autocal OK 
:p11 Autocal OK 
:p12 Autocal OK 
:p13 Autocal OK 
:p14 Autocal OK 
:p15 Autocal OK 
:p16 Autocal OK 
:p17 Autocal OK 
:p18 Autocal OK 
:p19 Autocal OK 
:p20 Autocal OK 
:p21 Autocal OK 
:p22 Autocal OK 
:p23 Autocal OK
```
:p24 Autocal OK

RT-PoE2>

# <span id="page-20-0"></span>**A.2** *Error messages*

All error messages begin with the "!" exclamation mark.

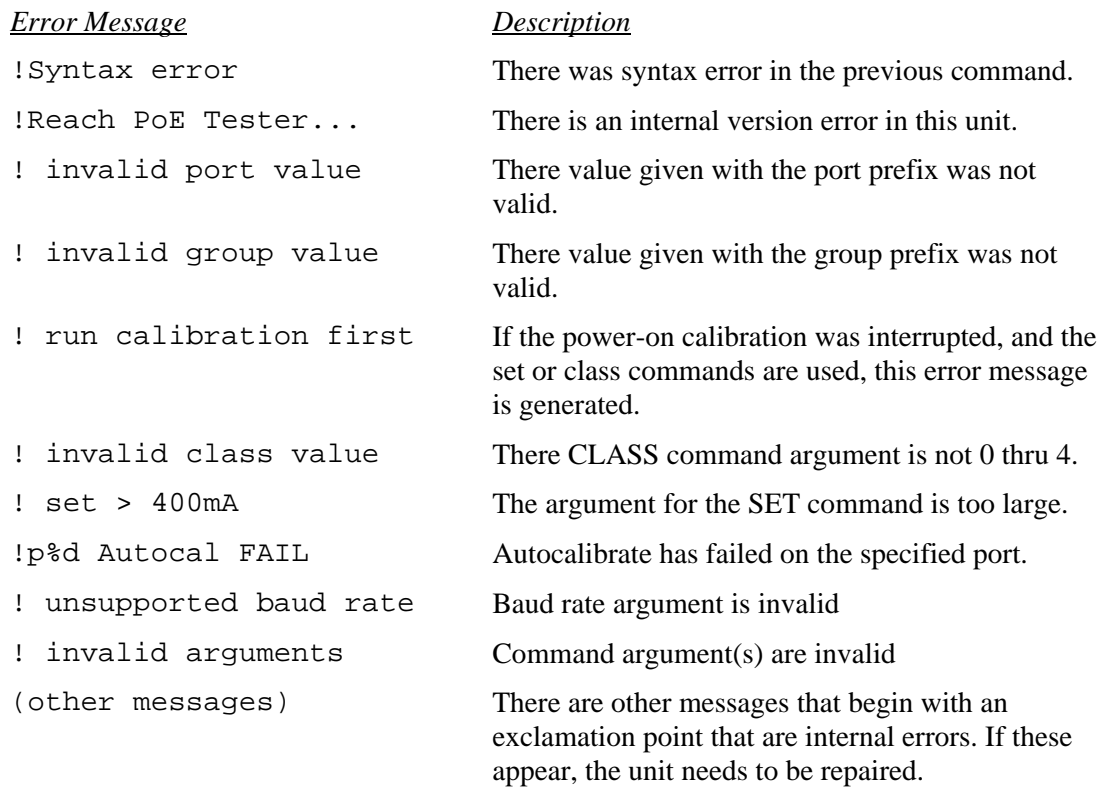

# <span id="page-21-0"></span>**Appendix B - Test Setups**

### **B.1** *Overview*

This Appendix gives an overview of basic test setups. No port or group prefixes are shown. PSE, PD as defined in IEEE 802.3af. The RT-PoE commands are issued in the order shown.

## **B.2** *Signature Detect*

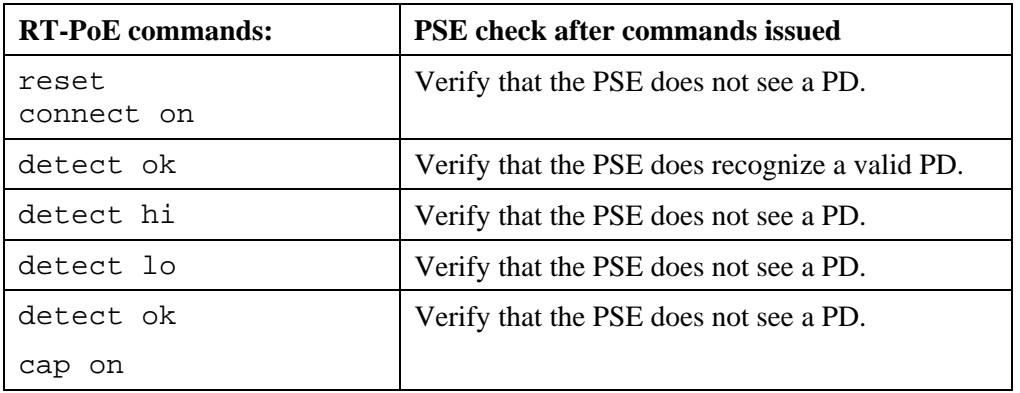

### **B.3** *Class Detect*

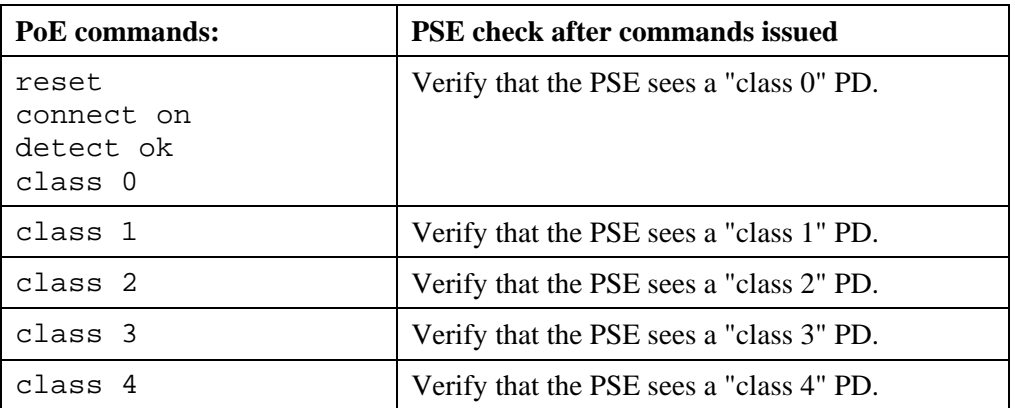

## <span id="page-22-0"></span>**B.4** *Power Status and overload*

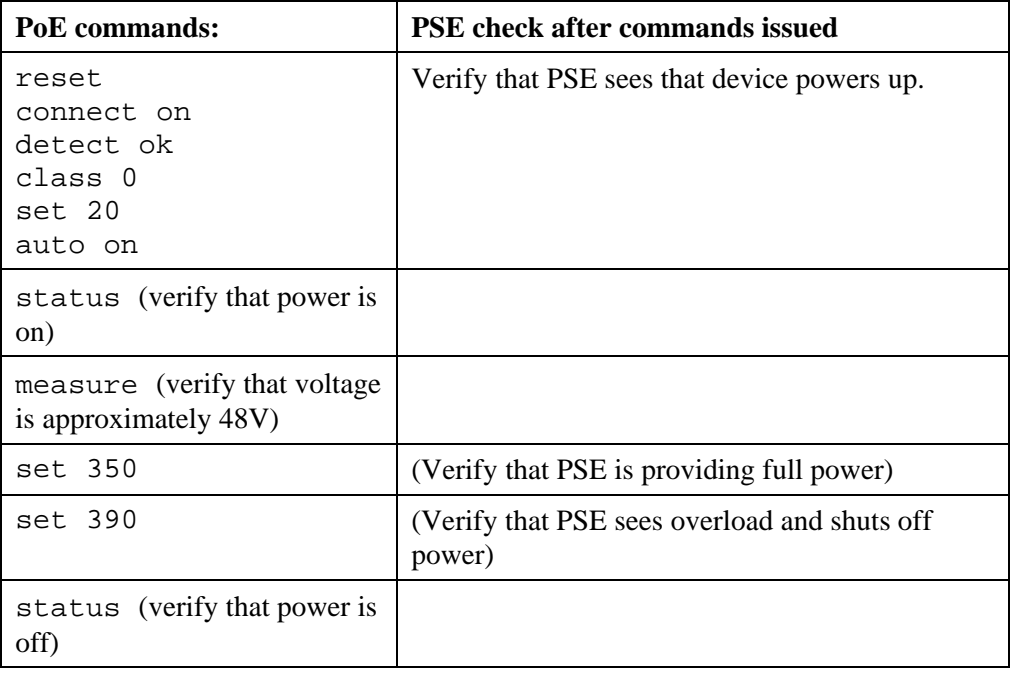

# **B.5** *Data transmission under power*

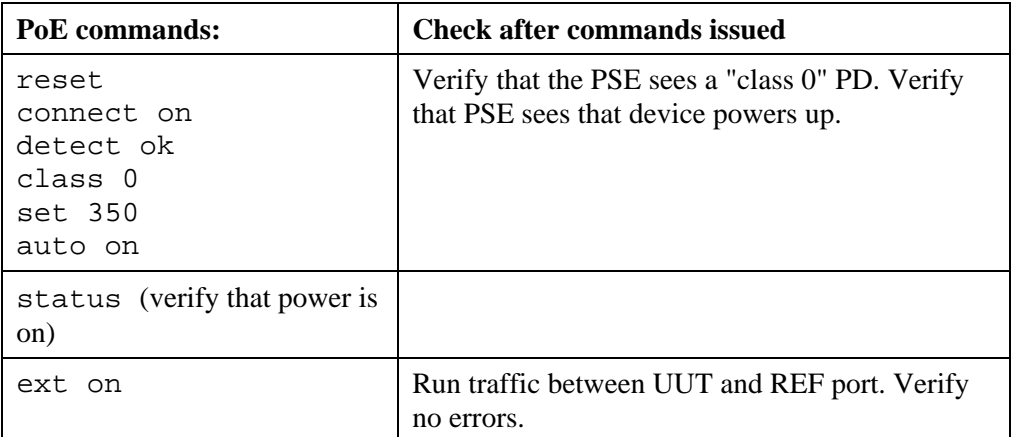

# <span id="page-23-0"></span>**Appendix C - Specifications**

# **C.1** *Measurement Specifications*

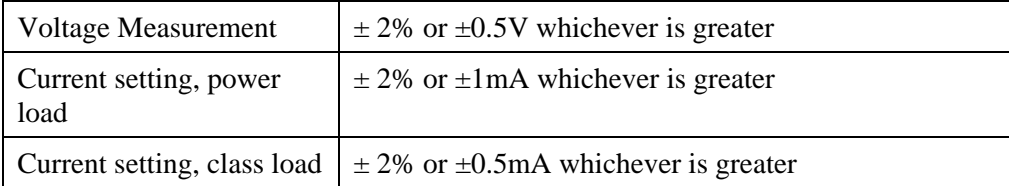